# ميقملا CRS مداخ نم VoIP مداخو RASCAL لقن صصخم مداخ ىلإ كرتشملا

### المحتويات

[المقدمة](#page-0-0) المتطلبا<u>ت الأساسية</u> [المتطلبات](#page-0-2) [المكونات المستخدمة](#page-0-3) [الاصطلاحات](#page-0-4) [خادم SAS و VoIP مخصص](#page-1-0) [معلومات ذات صلة](#page-2-0)

### <span id="page-0-0"></span>المقدمة

يوضح هذا المستند كيفية نقل خادم Desktop Cisco و VoIP من خادم حلول إستجابة العملاء (CRS (المشارك من Cisco إلى خادم مراقبة مكتبي مخصص من Cisco وخادم مراقبة الصوت عبر بروتوكول الإنترنت (VoIP (في بيئة .(Cisco IP (IPCC اتصال لمركز Express

يفترض هذا المستند أن خادم CRS Cisco ومجموعة منتجات سطح المكتب من Cisco مشتركان في الإقامة.

## <span id="page-0-1"></span>المتطلبات الأساسية

#### <span id="page-0-2"></span>المتطلبات

يجب أن يكون لدى قراء هذا المستند معرفة بالمواضيع التالية:

- Cisco CallManager
	- Cisco CRS •
- مجموعة المنتجات المكتبية من Cisco

#### <span id="page-0-3"></span>المكونات المستخدمة

تستند المعلومات الواردة في هذا المستند إلى إصدارات البرامج والمكونات المادية التالية:

- x.3 الإصدار ،Cisco CallManager
	- $Cisco$  الإصدار 3.3 من Cisco  $\cdot$

```
تم إنشاء المعلومات الواردة في هذا المستند من الأجهزة الموجودة في بيئة معملية خاصة. بدأت جميع الأجهزة
المُستخدمة في هذا المستند بتكوين ممسوح (افتراضي). إذا كانت شبكتك مباشرة، فتأكد من فهمك للتأثير المحتمل لأي
                                                                                                       أمر.
```
#### <span id="page-0-4"></span>الاصطلاحات

## <span id="page-1-0"></span>خادم SAS و VoIP مخصص

إذا قمت بتشغيل Enhanced CRS Cisco، فإن أحد الخيارات يتمثل في إعداد خادم مخصص لمعالجة التسجيل ومراقبة الصوت والحفاظ على إحصائيات توزيع المكالمات المتكامل (ICD(. يمكن للخادم المخصص توفير موارد وحدة المعالجة المركزية على خادم CRS لأن خادم CRS لا يحتاج إلى معالجة هذه الوظائف. قبل تنفيذ هذه التغييرات، اقرأ الملحق (أ) في [بدء إستخدام تطبيقات إستجابة العملاء من Cisco.](//www.cisco.com/univercd/cc/td/doc/product/voice/sw_ap_to/apps_3_1/english/admn_app/get_str/gs1.pdf)

أكمل هذه الخطوات لنقل RASCAL وخادم VoIP من خادم CRS مساعد مقيم إلى خادم SAS و VoIP مخصص:

- .1 قم بإنشاء مجلد تحت الدليل الجذر على خادم Monitor VoIP/RASCAL المخصص الجديد.
	- .2 انسخ ملف الترخيص الأصلي على خادم CRS إلى المجلد.
	- .3 قم بتشغيل تثبيت CRS على الخادم المخصص للشاشة SAS و VoIP.
- 4. عند ظهور نافذة توزيع مكون تطبيقات إستجابة العملاء من Cisco، حدد **خادم مراقبة VoIP** و**خادم تسجيل** ICD.ملاحظة: لا تختار أي مكونات أخرى.
- 5. قم بإيقاف تشغيل خدمات خادم Cisco Desktop و VoIP على خادم CRS.م**لاحظة:** يمكنك ترك خدمة خادم مراقبة VoIP قيد التشغيل على خادم CRS.الشكل 1 - الخدمات

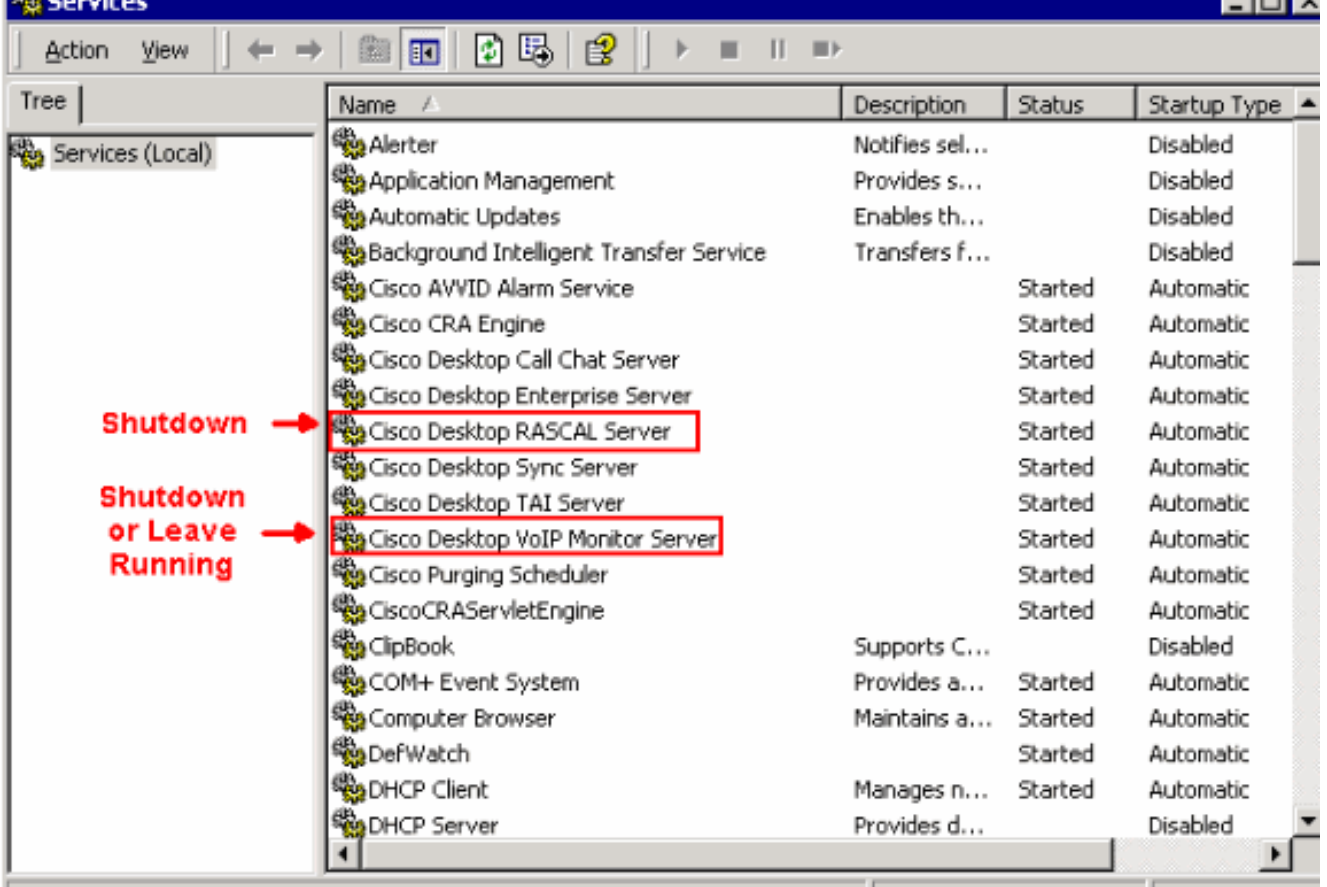

قم بتشغيل مسؤول سطح المكتب من Cisco على خادم مراقبة سطح المكتب و VoIP المخصص الجديد من .6Cisco لتعيين خادم مراقبة VoIP الافتراضي.إذا كان نظامك يحتوي على خادم مراقبة صوت عبر بروتوكول الإنترنت واحد فقط، فمن غير الضروري تعيين خادم شاشة افتراضي أو تعيين كل جهاز يدويا إلى هذه الشاشة الفردية. يفترض خادم مراقبة VoIP أن كل جهاز تم تعيينه له كخادم المراقبة الوحيد المتاح. حدد خادم شاشة افتراضي لتجنب إلغاء تعيين الأجهزة لأي خادم شاشة. يمكن أن يحدث هذا عند وجود أكثر من خادم مراقبة VoIP واحد في النظام.ملاحظة: تدخل التعديلات التي تم إجراؤها في نافذة Monitor VoIP حيز التنفيذ على الفور. للحصول على تفاصيل، راجع القسم 2، بيانات المؤسسة، في <u>[دليل المستخدم الخاص بمسؤول سطح](//www.cisco.com/en/US/docs/voice_ip_comm/cust_contact/contact_center/crs/express_3_1/user/cad/cad450.pdf)</u> [المكتب من Cisco.](//www.cisco.com/en/US/docs/voice_ip_comm/cust_contact/contact_center/crs/express_3_1/user/cad/cad450.pdf)الشكل 2—مسؤول سطح المكتب من Cisco - خادم مراقبة VoIP مخصص جديد

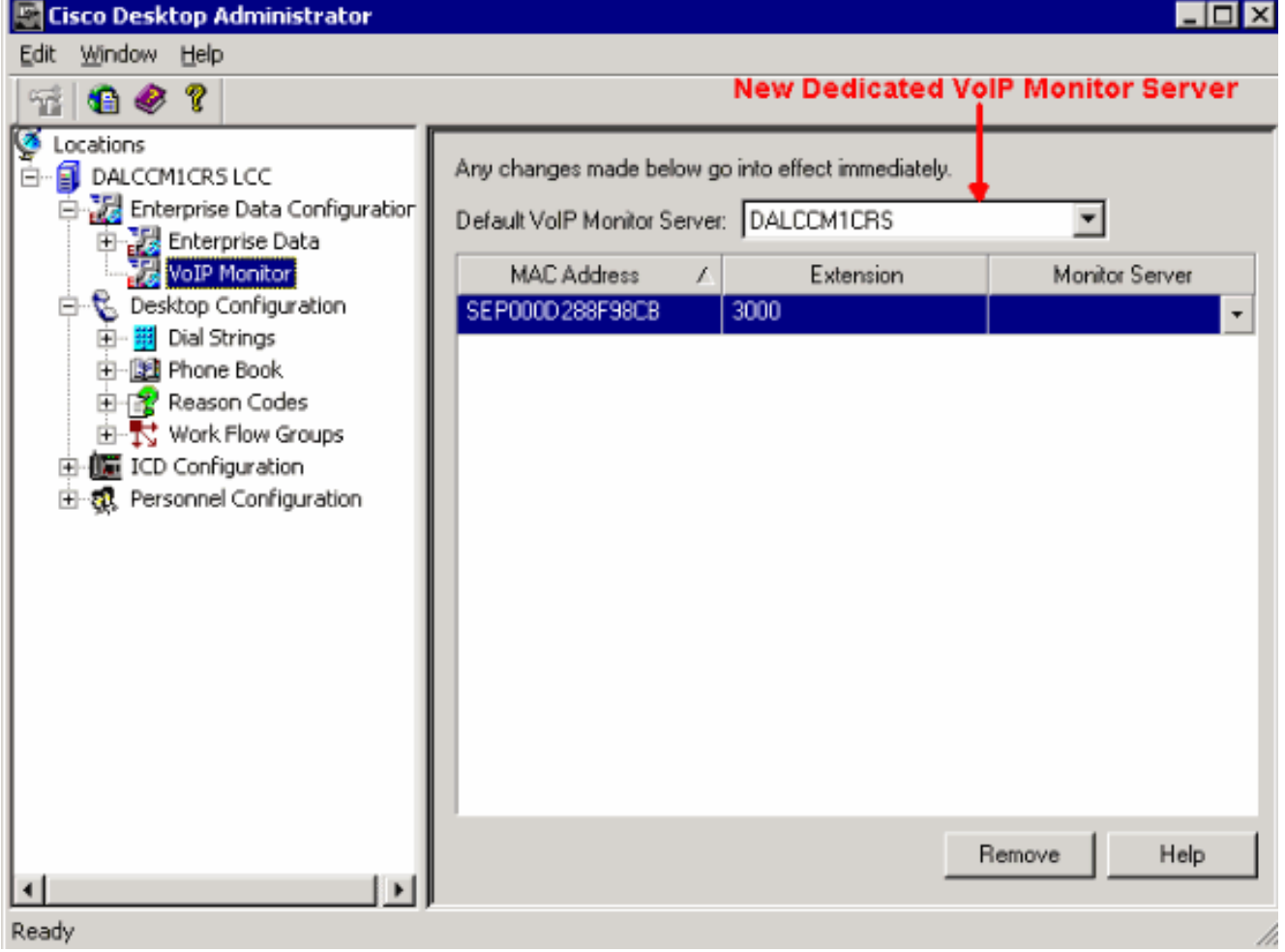

## <span id="page-2-0"></span><mark>معلومات ذات صلة</mark>

- [بدء العمل باستخدام تطبيقات إستجابة العملاء من Cisco](//www.cisco.com/univercd/cc/td/doc/product/voice/sw_ap_to/apps_3_1/english/admn_app/get_str/gs1.pdf?referring_site=bodynav)
	- [دليل المستخدم لمسؤول سطح المكتب من Cisco](//www.cisco.com/en/US/docs/voice_ip_comm/cust_contact/contact_center/crs/express_3_1/user/cad/cad450.pdf?referring_site=bodynav)
		- [الدعم التقني والمستندات Systems Cisco](//www.cisco.com/cisco/web/support/index.html?referring_site=bodynav)

ةمجرتلا هذه لوح

ةي الآلال تاين تان تان تان ان الماساب دنت الأمانية عام الثانية التالية تم ملابات أولان أعيمته من معت $\cup$  معدد عامل من من ميدة تاريما $\cup$ والم ميدين في عيمرية أن على مي امك ققيقا الأفال المعان المعالم في الأقال في الأفاق التي توكير المالم الما Cisco يلخت .فرتحم مجرتم اهمدقي يتلا ةيفارتحالا ةمجرتلا عم لاحلا وه ىل| اًمئاد عوجرلاب يصوُتو تامجرتلl مذه ققد نع امتيلوئسم Systems ارامستناه انالانهاني إنهاني للسابلة طربة متوقيا.